## **Creating a datatype property**

## **AVAILABLE FROM 18.0 SP13**

To model a datatype property as a class attribute

- 1. Create a class, name it Class 1.
- 2. Click on the black circle with the white plus sign in the center of it.

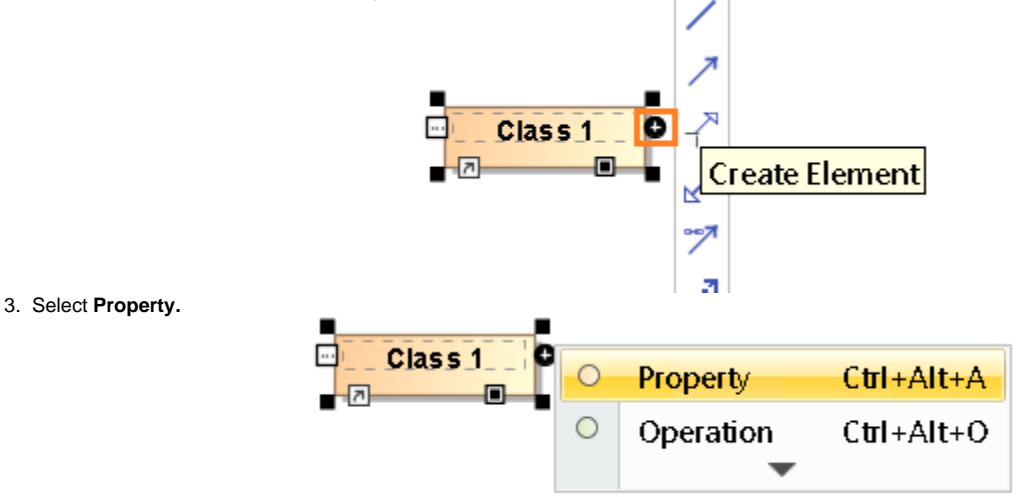

4. A default property appears in the class. The property is also called a class attribute.

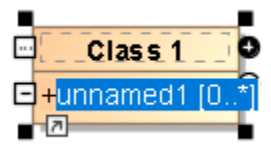

 $\sim \Box$ 

5. Double - click on the default property. Its **Specification window** appears.

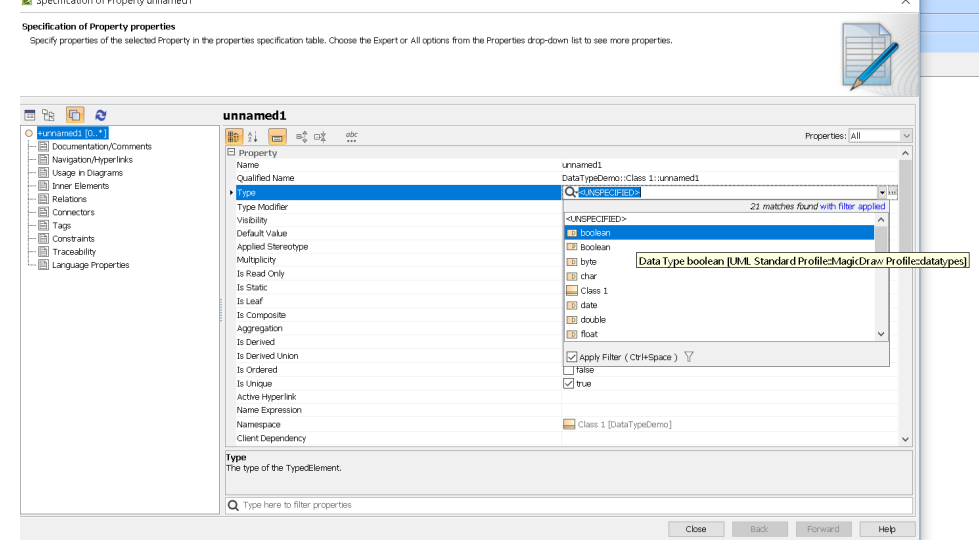

6. Click on the **Type** field. A shortcut menu appears. Select boolean. (or any datatype property you want) 7. Click **Close.**

The result should look like this:

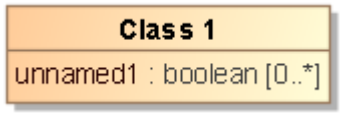

**The class element with a datatype property unnamed1.**